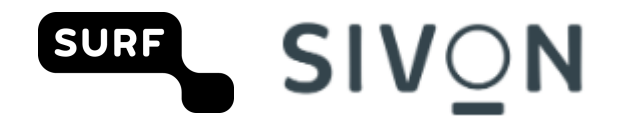

#### **Chrome privacyhandleiding**

In mei 2023 hebben SIVON, SURF en Google overeenstemming bereikt over een nieuwe verwerkersversie voor Chrome OS en Chrome-browser op Chrome-apparaten.

Om een aantal belangrijke privacyrisico's bij het gebruik van Chrome af te dekken, dienen scholen onderstaande maatregelen te nemen:

- 1) accepteer de nieuwe verwerkersovereenkomst 'ChromeOS Agreement for the Dutch Education Sector'. Deze overeenkomst ontvang je als Nederlandse educatie-instelling van Google;
- 2) breng alle Chrome-apparaten onder beheer bij een Workspace tenant met de 'Chrome Education Upgrade' licentie. Deze licentie maakt centraal beheer van Chromebooks mogelijk. Alleen centraal beheerde Chromebooks kunnen als verwerkerversie geconfigureerd worden;
- 3) implementeer onderstaande instellingen voor jouw Google-omgeving.

# **Chrome Education Upgrade**

Scholen kunnen alleen verwerkersverantwoordelijken zijn en Google verwerker als de door de scholen gebruikte apparaten in beheer zijn genomen. Je kunt je Chrome-apparaten in beheer nemen met de zogenaamde Chrome Education Upgrade. Dit is feitelijk een Enterprise editie van Chrome OS.

Chromebooks kennen een zogenaamde Update Expiration Date (AUE)

<https://support.google.com/chrome/a/answer/6220366>. Deze datum kun je zien als het einde van de levensduur van het apparaat. Als er geen updates meer beschikbaar zijn voor het apparaat, dien je het dus te vervangen. Schoolbesturen dienen een overweging te maken of een apparaat dat nog niet in beheer is maar wel dicht tegen de houdbaarheidsdatum zit, alsnog in beheer nemen of direct vervangen. Apparaten waarvan de AUE-datum al is gepasseerd, dienen sowieso te worden vervangen.

De standaardinstelling is dat Chrome OS automatisch software-updates uitvoert. Handhaaf deze instelling.

N.B.: het in beheer nemen van apparaten is ook één van de te nemen maatregelen voor mobiele apparaten zoals in norm 11.3 van het normenkader: 'm*obile device management of mobile application management (MDM/MAM) wordt gebruikt voor het beveiligen van mobiele apparaten of telewerkfaciliteiten. Dit wordt opgenomen in het IBP-beleid (norm 1.2). Het MDM of MAM moet dusdanig zijn ingesteld dat invulling wordt gegeven aan de elementen van het toetsingskader.'*

## **Acties voor admins**

Dit zijn maatregelen die scholen centraal moeten instellen.

Voor de verwerker versie (data processor) van Chrome heeft Google een nieuwe compliance pagina ingericht. Deze pagina is te vinden onder Chrome -> Compliance -> Data processor

https://admin.google.com/u/1/ac/chrome/compliance/productoverview

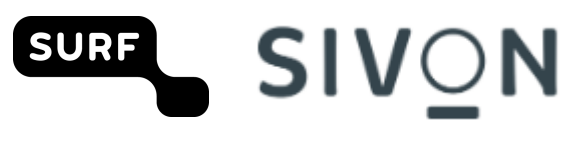

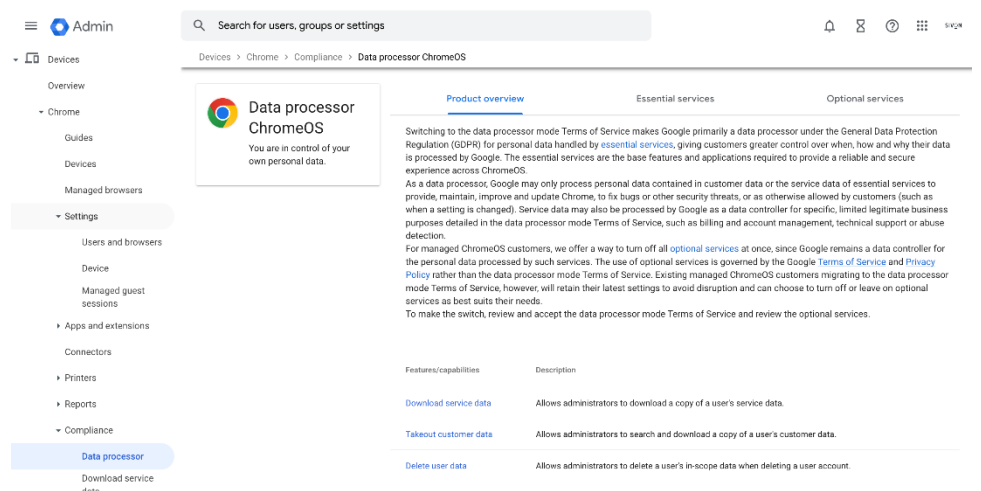

Op deze pagina staan de essential services die onder de nieuwe overeenkomst met Google vallen en waar Google verwerker is.

De optional services vallen niet onder de nieuwe overeenkomst. Google is voor deze diensten nog verantwoordelijke. Google heeft zogenaamde switches ontwikkeld zodat admin's de optional services uit kunnen zetten.

## **Zet optional services' uit**

Voor nieuwe Google tenants is de default waarde 'uit'. Voor bestaande tenants moeten admins de optional services uit zetten. Het gaat hierbij alleen om optional services waarbij persoonlijke data worden verwerkt.

Vanuit het menu optional services zoals hierboven weergegeven kan je doorklikken naar de diverse settings en daar de service uit zetten. Hieronder staan een 3tal voorbeelden. Elke dienst kan individueel uitgezet worden.

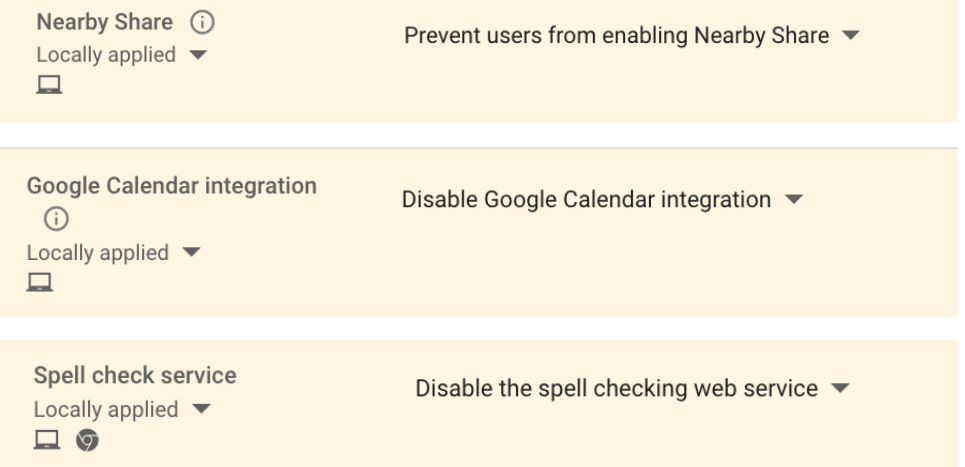

Er is ook een "uber-switch". Met deze switch kunnen alle optional services in een keer uit gezet kunnen worden. Let op! Als optional service nu gebruikt worden kan het gebruik van de uber switch tot verlies van functionaliteit of data leiden.

## **Gebruik altijd K-12 settings**

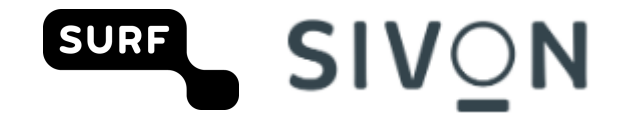

Met een K-12 setting zorg je als school voor de best mogelijke privacy-instellingen. Hanteer voor alle leerlingen en bij voorkeur ook voor alle medewerkers deze setting. Een uitzondering zijn de administrator accounts.

Met de K-12 setting bescherm je je organisatie tegen experimenten met een nieuwe technologie die Privacy Sandbox heet. Privacy Sandbox is een manier om persoonlijke advertenties te kunnen tonen zonder 3rd party cookies te gebruiken. Google zegt géén trials te doen met Privacy Sandbox onder gebruikers die vallen onder de K-12 instellingen. Voor gebruikers die in Workspace gemarkeerd zijn als ouder dan 18 jaar, kun je Privacy Sandbox lokaal uitzetten.

In de admin console -> Account settings -> Age based settings

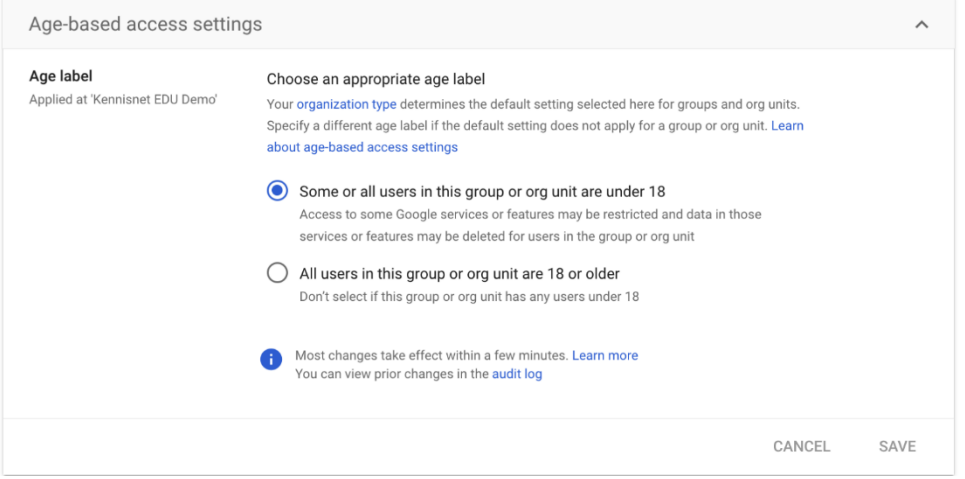

## **Zet de Chrome Web Store uit**

De Chrome web store valt niet onder de verwerkersovereenkomst. Default staat de Chrome web store uit.

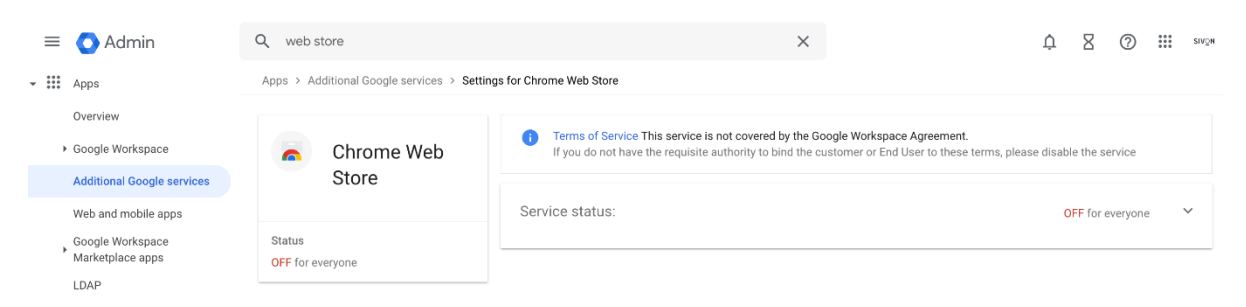

## **Zet de Google Play uit**

De Google play valt niet onder de verwerkersovereenkomst. Google Managed play is een processor service. Tijdens het Chrome onderzoek hebben we niet kunnen vaststellen of de dienst zonder hoge risico's te gebruiken is.

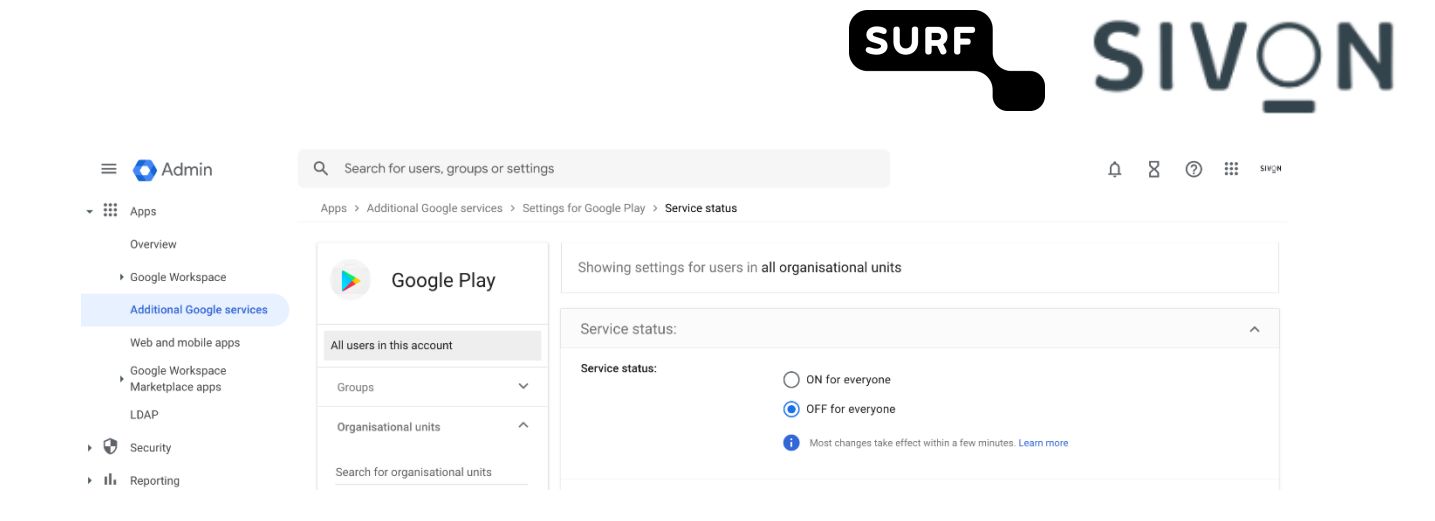

## **Zet ad personalisatie uit. Voor K-12 is dit de default waarde**

K-12 instellingen moet voor alle po- en vo-scholengelden. Voor niet K-12 scholen volg de instructie zoals hier beschreven https://support.google.com/a/answer/6304811?hl=en

#### **Zet Chrome Sync uit**

Met Chrome Sync kan gevoelige data verwerkt worden. Er zijn 3 opties om de privacy risico's te mitigeren:

- 1) Zet Chrome sync uit
- 2) Gebruikt Chrome sync encryptie (gebruiker moet dit zelf instellen)
- 3) Wacht op de release van client side encryptie van Chrome Sync

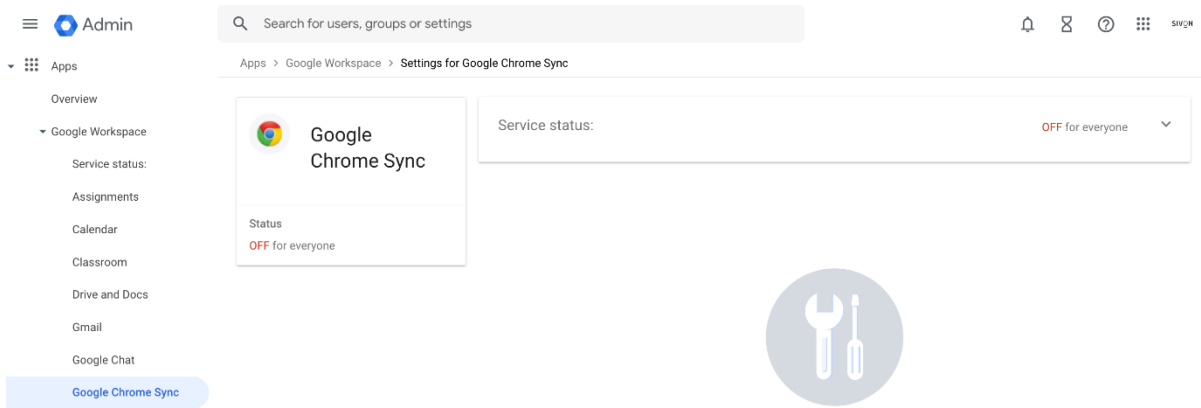

#### **Verstuur geen "crash report" naar Google**

Onder devices -> chrome -> settings -> users and browser gebruik de instelling "stuur geen carsh reports" naar Google.

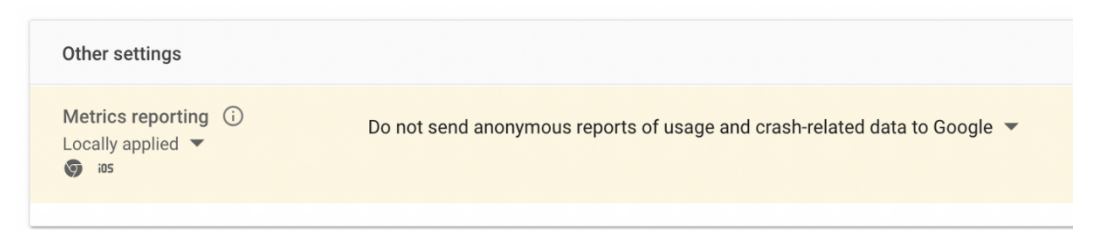

## **Overweeg "safe sites" uit te zetten en een andere filter functie te implementeren**

Safe Sites is een essential service en valt daarmee onder de verwerkersovereenkomst. Volgens Google wordt er geen data opgeslagen als url gecontroleerd worden door Safe sites. "Google stated it

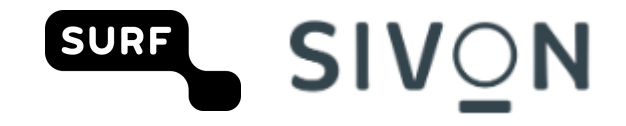

did not collect any personal identifiers with the URLs and did not store the URLs ". We hebben dit niet kunnen verifiëren. Hier zit een mogelijk risico.

Onder devices -> chrome -> settings -> users and browser kan je de SafeSites URL filter uit zetten. Implementeer dan een andere filterfunctie om toegang tot adult content te blokkeren.

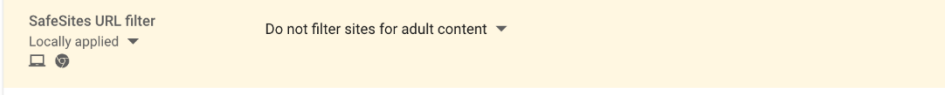

## **User acties**

Dit zijn instellingen die de eindgebruikers zelf moet doorvoeren

#### **Switch off privacy sandbox.**

Privacy Sandbox is een nieuwe ontwikkeling voor het presenteren van persoonlijke advertenties zonder het plaatsen van 3rd party cookies. Google zal geen trials doen met de Privacy Sandbox voor gebruikers die van onder de K-12 instellingen vallen. Voor gebruikers die in Workspace gemarkeerd zijn als ouder dan 18 kan de Privacy Sandbox lokaal uitgezet worden zoals hieronder beschreven.

Ga in de browser naar instellingen -> Privacy en beveiliging -> Advertentieprivacy (voorheen Privacy sandbox).

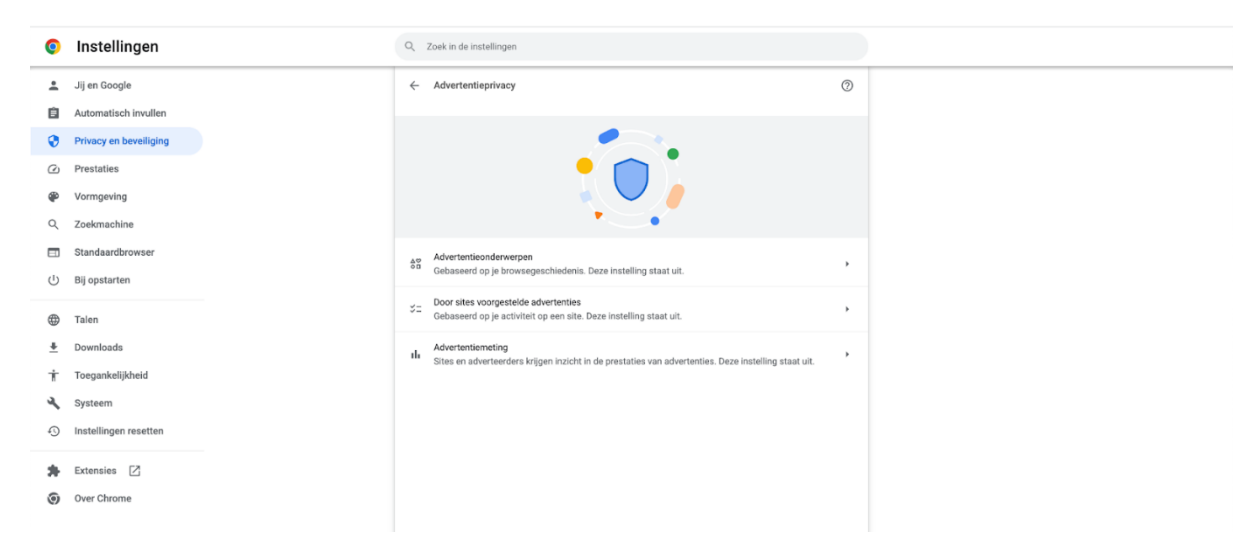

Elke functie kan afzonderlijk aan en uit gezet worden.

## **Zet advertentieonderwerpen uit**

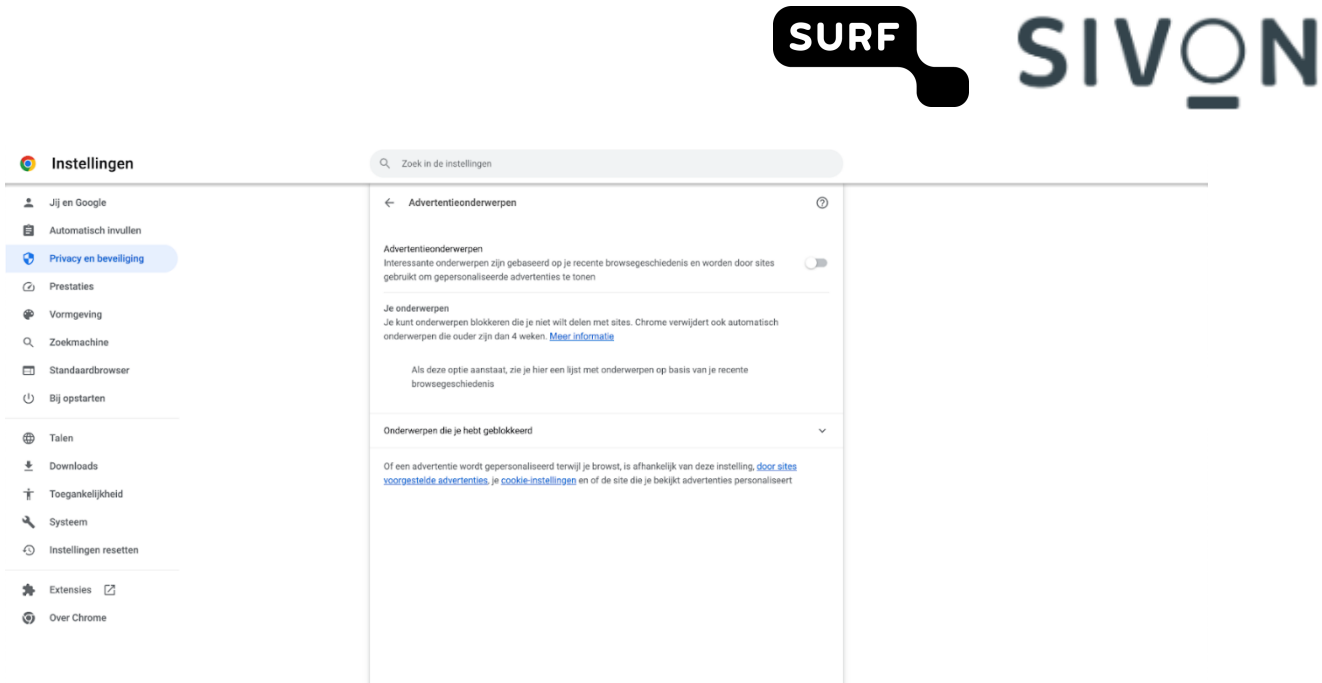

#### **Zet door sites voorgestelde advertenties uit**

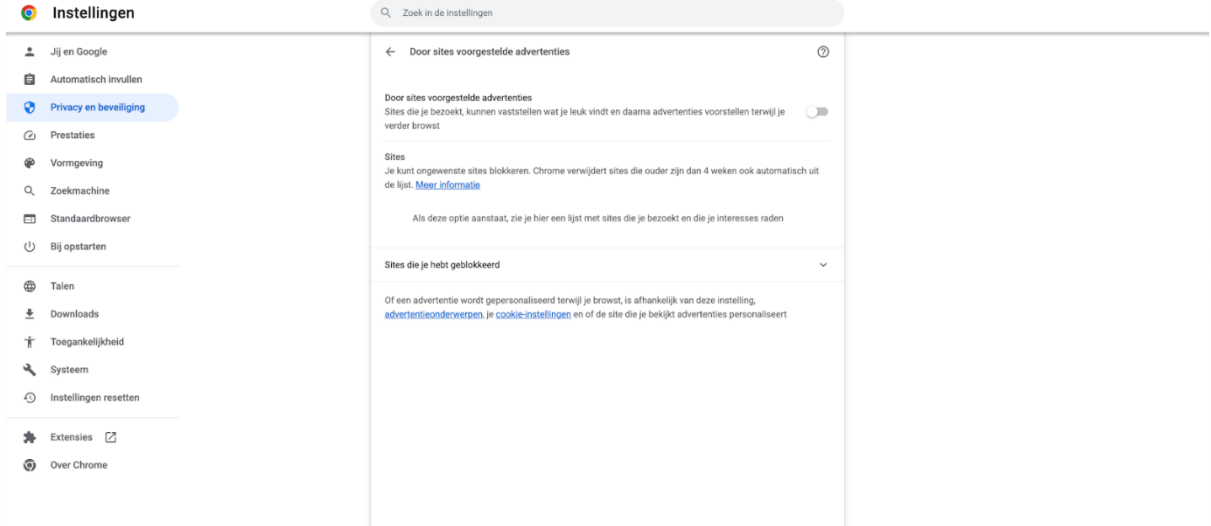

#### **Zet advertentiemeting uit**

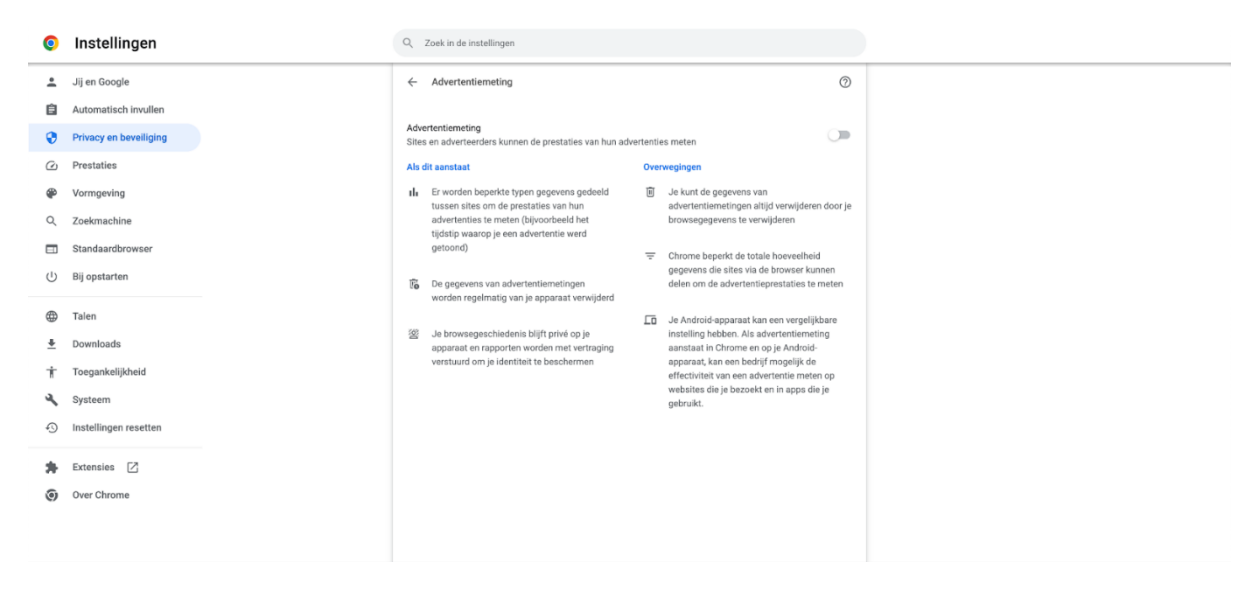

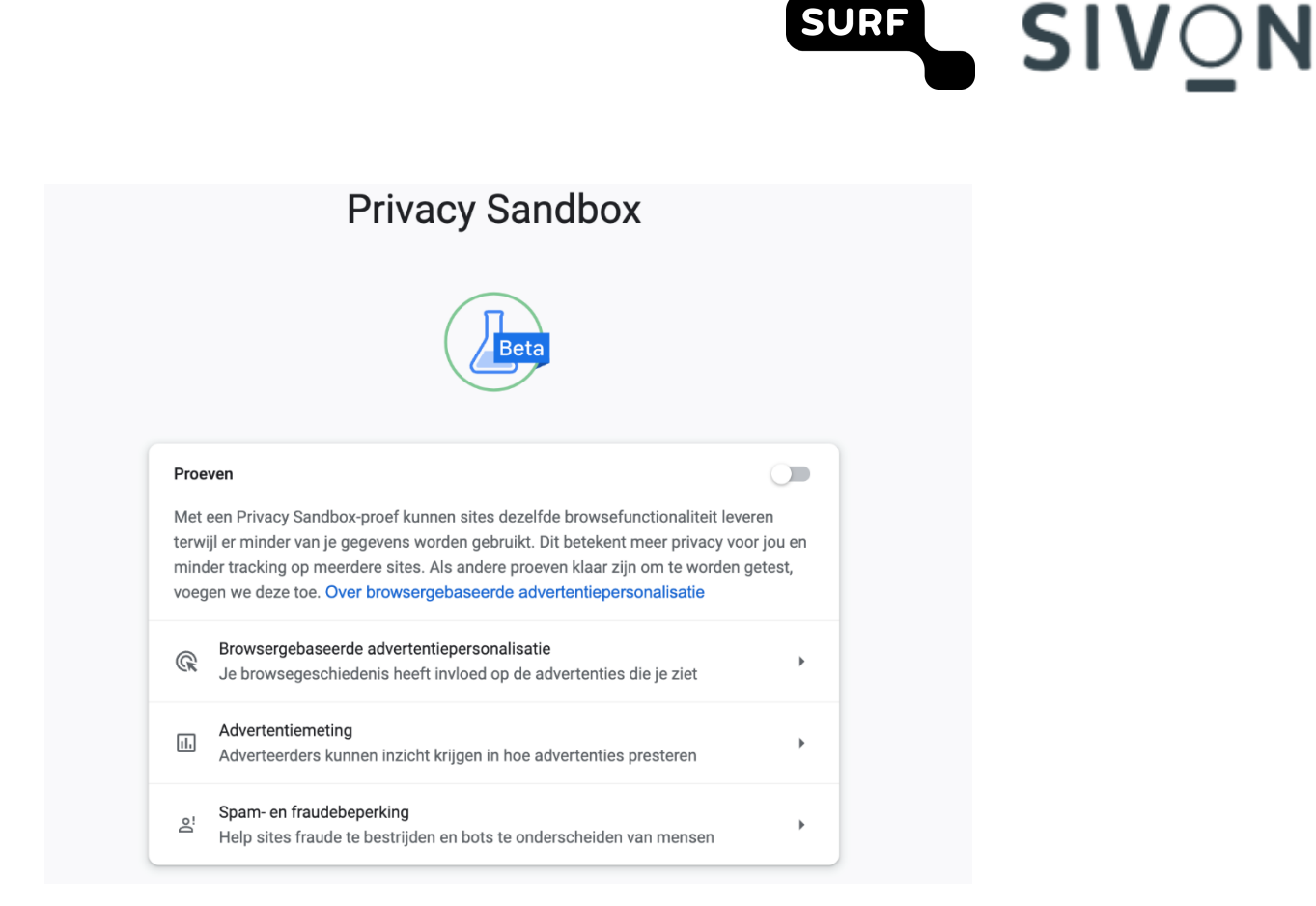

Bij gebruik van Chrome sync moet de data encrypt worden.

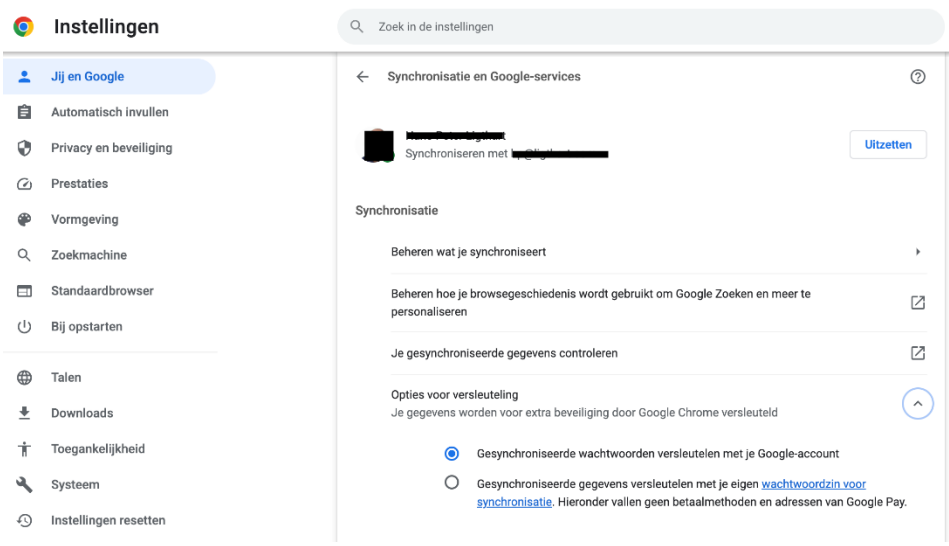

# **Gebruik privacy vriendelijke browsers settings**

Verder adviseren we de volgende privacy vriendelijke browser settings te gebruiken

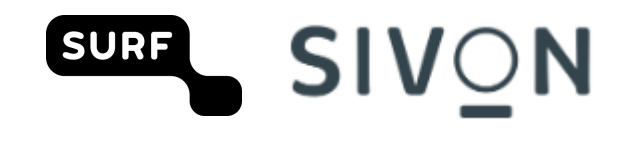

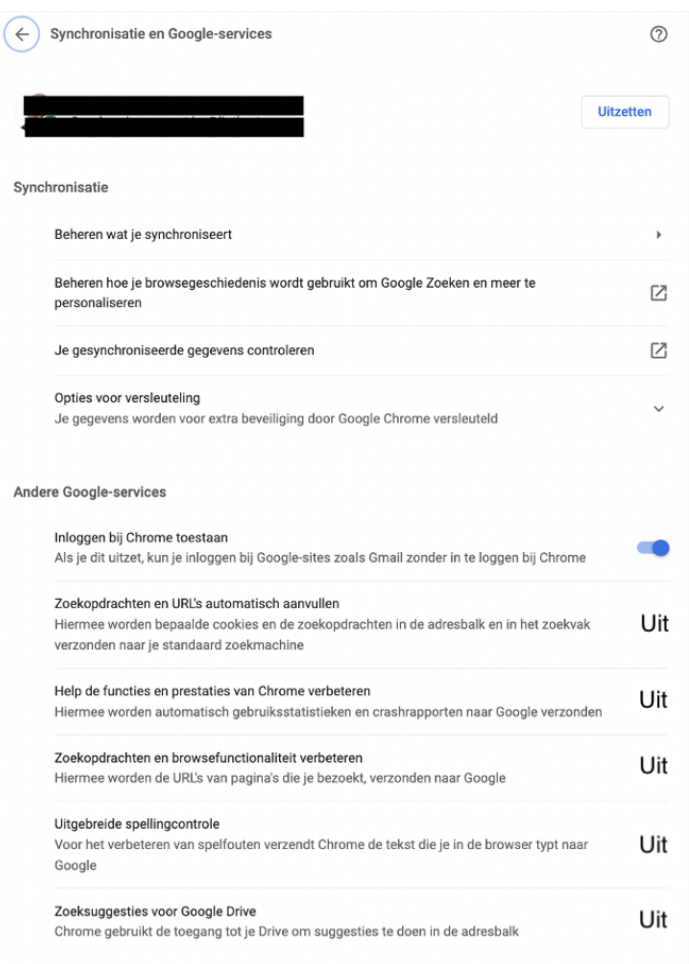

## **'Niet bijhouden' uitschakelen (do not track) en website preloading disables**

Wanneer ujeop internet browst op computers of Android-apparaten, kun jeeen verzoek naar websites verzenden om jouw browsergegevens niet te verzamelen of bij te houden. De functie is standaard uitgeschakeld.

- 4) Open Chrome op je computer.
- 5) Klik rechtsboven op Meer **Instellingen**.
- 6) Klik op **Privacy en beveiliging Cookies en andere sitegegevens**.
- 7) Zet **Een verzoek voor niet bijhouden met je browseverkeer verzenden** aan of uit.

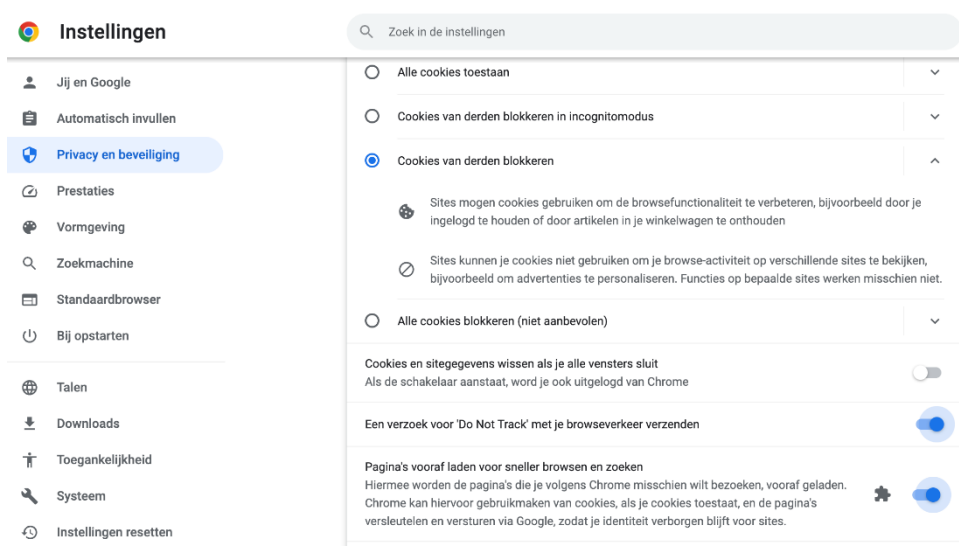

SIVON